### Your Brockport Accounts

International Student Orientation

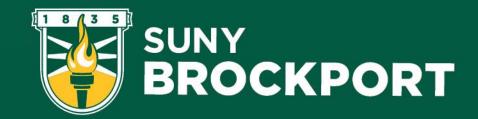

### What We Will Cover

- Banner ID
- NetID
- Quicklinks
- Brightspace
- Class Schedules
- Paying Your Bill
- Textbooks

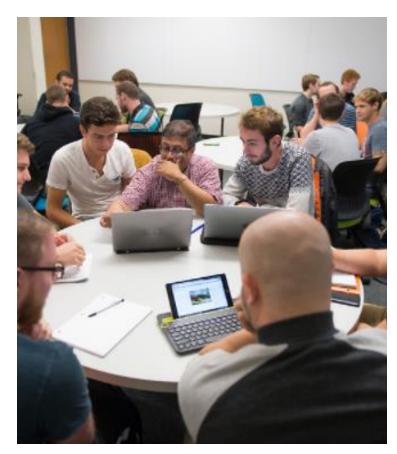

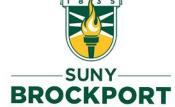

### Banner ID

- Looks Like: 800123456
- Also referred to as
  - 800 number
- Used For:
  - Student Services
  - Web Banner
  - Meal Plan Selection
  - Financial Aid
  - Health Insurance
- Try to memorize it, if possible.

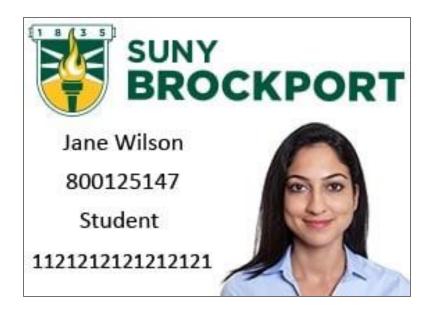

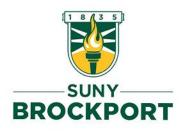

### NetID

- Looks Like: asmit1
  - First letter of first name, first four letters of last name, and a number
- Used For:
  - Webmail
  - Campus Wifi
  - Brightspace
  - Lab computer login
  - Drake Library Account
- <u>Self Service Password Reset</u> through Multi-Factor Authentication (MFA)

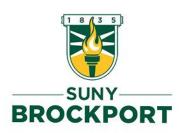

### Quicklinks – Your Friend

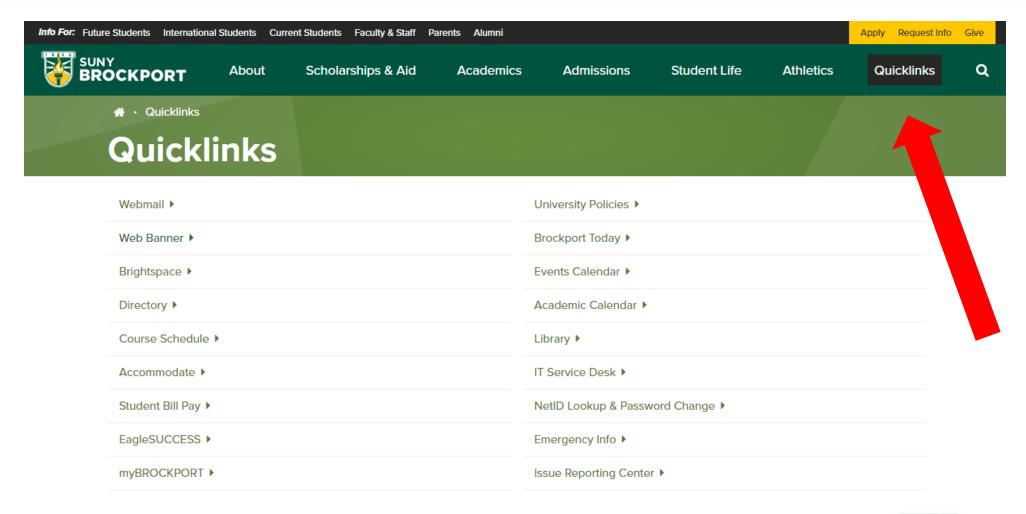

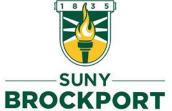

### Web Banner: Paying Your Bill

- Log in to Web Banner
- Go to Student Services Tab
- Click "Pay Your Bill"
- NOTE: Some charges have NOT been updated yet.
   Check with ISS with any questions.
  - Exchange You should see "OAP Tuition Waiver"
  - Scholarships should be in the "Credits" column.

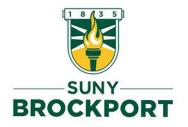

### Web Banner: Paying Your Bill

#### **Student Accounts Details**

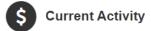

**Current Activity Details** 

Latest Statement

Statement Details | View PDF

**Current Balance:** 

\$17,055.25

Statement Billing Date:

July 21, 2022

Statement Due Date:

August 26, 2022

Statement Balance:

\$17,055.25

Statement Amount Due:

\$17,055.25

**Current Activity** 

Statement History

This information is accurate up to Thu, Jul 28, 2022 at 2:07:59 PM, EDT

🔒 Print

Current Balance: \$17,055.25

| Current Activities |           |                                |            |         |  |  |  |  |  |  |  |  |
|--------------------|-----------|--------------------------------|------------|---------|--|--|--|--|--|--|--|--|
| Date               | Term      | Description                    | Charges    | Credits |  |  |  |  |  |  |  |  |
| 7/15/22            | Fall 2022 | Tuition                        | \$8,490.00 |         |  |  |  |  |  |  |  |  |
| 7/15/22            | Fall 2022 | College Fee                    | \$25.00    |         |  |  |  |  |  |  |  |  |
| 7/15/22            | Fall 2022 | A Gift to Brockport (Optional) | \$30.00    |         |  |  |  |  |  |  |  |  |
| 7/15/22            | Fall 2022 | Technology Fee                 | \$195.00   |         |  |  |  |  |  |  |  |  |
| 7/15/22            | Fall 2022 | Student Recreation Fee         | \$39.00    |         |  |  |  |  |  |  |  |  |
| 7/15/22            | Fall 2022 | Campus Health Ctr Fee          | \$180.00   |         |  |  |  |  |  |  |  |  |
| 7/15/22            | Fall 2022 | Career Services Fee            | \$10.00    |         |  |  |  |  |  |  |  |  |
| 7/15/22            | Fall 2022 | Transportation Fee             | \$22.50    |         |  |  |  |  |  |  |  |  |
| 7/15/22            | Fall 2022 | Brockport Student Govt.        | \$100.00   |         |  |  |  |  |  |  |  |  |
| 7/15/22            | Fall 2022 | Athletic Fee                   | \$242.50   |         |  |  |  |  |  |  |  |  |
| 7/15/22            | Fall 2022 | Meal Plan                      | \$3,095.00 |         |  |  |  |  |  |  |  |  |
| 7/15/22            | Fall 2022 | Room Rent                      | \$4,626.25 |         |  |  |  |  |  |  |  |  |

Total: \$17,055.25

### Web Banner: Gift to Brockport

Assessed at a flat rate per semester, this optional payment of \$30 supports scholarships, undergraduate research, campus technology and student-alumni activities through the Brockport Foundation.

To waive the optional gift to The Fund for Brockport permanently from your student account

- 1. Access Brockport Website
- 2. Click on the Quick Links option located at the top right of the homepage
- 3. Select Web Banner
- 4. Enter your Brockport User ID and PIN
- 5. Click on the "Student Services" tab
- 6. Select the "Student Accounts" menu
- 7. Click on the "A Gift to the Fund for Brockport" option
- 8. Select the appropriate (current or future) term using the drop-down box
- 9. Remove

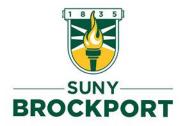

<sup>\*</sup> The online waiver request will become effective with the current semester, and will apply to all future terms unless the student elects to reverse the option. The Gift to the Fund for Brockport cannot be waived retroactively; it can only be waived during the current and/or future semesters. The online waiver request must be completed prior to the end of the current semester in order to be effective with that term.

### Web Banner: Your Schedule

- Log in to Web Banner
- Go to Student Services Tab
- Click "View Student Schedule"
- OR "Concise Student Schedule"

Classification: Freshman

Level: Undergraduate

College: SUNY Brockport

Major: Non Matriculated

SUNY Brockport

| CRN Course         | Title                 | Campus                   | Credits | Leve | Start Date      | End Date        | Days | Time                   | Location                      | Instructor |
|--------------------|-----------------------|--------------------------|---------|------|-----------------|-----------------|------|------------------------|-------------------------------|------------|
| 5559 HST 212 04    | Modern America        | Main Brockport<br>Campus | 3.000   | UG   | Aug 29,<br>2022 | Dec 10,<br>2022 | MWF  | 10:10 am - 11:00<br>am | Liberal Arts Building 107     | Kramer     |
| 6221 HST 328 01    | Women in<br>America   | Main Brockport<br>Campus | 3.000   | UG   | Aug 29,<br>2022 | Dec 10,<br>2022 | TR   | 12:30 pm - 1:45 pm     | Liberal Arts Building<br>106B | Masarik    |
| 6363 WMS 307<br>01 | Gendering the<br>Past | Main Brockport<br>Campus | 3.000   | UG   | Aug 29,<br>2022 | Dec 10,<br>2022 | TR   | 5:00 pm - 6:15 pm      | Liberal Arts Building<br>206A | Smith      |
| 6362 WMS 423<br>01 | Black Femst Thry      | Main Brockport<br>Campus | 3.000   | UG   | Aug 29,<br>2022 | Dec 10,<br>2022 | MW   | 5:05 pm - 6:20 pm      | Hartwell Hall 0031            | Acker      |
|                    |                       | Total Credits:           | 12.000  |      |                 |                 |      |                        |                               |            |

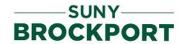

### Reading Your Schedule

Classification: Freshman
Level: Undergraduate
College: SUNY Brockport
Major: Non Matriculated
SUNY Brockport

| CRN  | Course       | Title            | Campus                | Credits | Level | Start Date   | End Date     | Days | Time                | Location                    | Instructor |
|------|--------------|------------------|-----------------------|---------|-------|--------------|--------------|------|---------------------|-----------------------------|------------|
| 3342 | DNS 345 01   | Modern Dance III | Main Brockport Campus | 3.000   | UG    | Jan 20, 2022 | May 03, 2022 | MW   | 11:15 am - 12:45 pm | Hartwell Hall 0240          | Oakes      |
| 524  | DNS 353 02   | Intermed Ballet  | Main Brockport Campus | 2.000   | UG    | Jan 20, 2022 | May 03, 2022 | TR   | 11:00 am - 12:15 pm | Hartwell Hall 0152          | Oakes      |
| 3378 | 3 DNS 490 01 | Sankofa II       | Main Brockport Campus | 3.000   | UG    | Jan 20, 2022 | May 03, 2022 | MW   | 6:35 pm - 7:50 pm   | Hartwell Hall 0152          | Anthony    |
| 3159 | MUS 105 01   | Intro To Music   | Main Brockport Campus | 3.000   | UG    | Jan 20, 2022 | May 03, 2022 | TR   | 12:30 pm - 1:45 pm  | Tower Fine Arts Center 0102 | Fuller     |
| 5322 | 2 THE 322 01 | Intermed Acting  | Main Brockport Campus | 3.000   | UG    | Jan 20, 2022 | May 03, 2022 | TR   | 9:30 am - 10:45 am  | Tower Fine Arts Center 1102 | Kuhn       |
|      |              |                  | Total Credits:        | 14.000  |       |              |              |      |                     |                             |            |

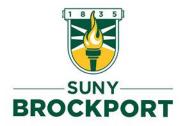

# What do I do if I want to switch my classes after going the first week?

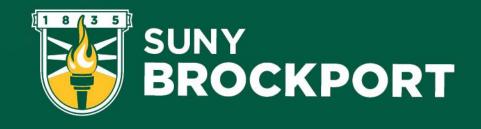

### Switching Classes

- Wait until the second week classes to be sure of your decision
  - Go to class in the meantime!!
- Schedule a meeting with Keith or email iss@brockport.edu
- Come prepared with a list of multiple CRNs for classes you would like to take
  - Use the <u>course schedule</u> to ensure the course is being offered this semester
  - Make sure these classes are NOT full
  - Ensure there are no pre-requisite classes that would not allow you to take the course

### Finding a New Course

- Go to Quicklinks
- Click "Course Schedule"

- Add/Drop Period ends February 16
- To add or drop a class:
  - Identify the courses you want to add or drop.
  - Write down the CRN for each.
  - Set up appointment with ISS to make any changes OR submit in email to <u>iss@brockport.edu</u>.

### Finding a New Course

#### **Recreation & Leisure Studies**

| Selec     | t <u>CRN Sub</u> | j <u>Crse</u> | Sec | Cmp        | Cred  | Title                   |       | Days | Time <u>Cap</u>                          | Act | Rem        | WL<br>Cap | WL<br>Act | WL<br>Rem | Instructor                   | Date<br>( <u>MM/DD</u> ) | Location       | Gen Ed Req                                   | TextBook                          |
|-----------|------------------|---------------|-----|------------|-------|-------------------------|-------|------|------------------------------------------|-----|------------|-----------|-----------|-----------|------------------------------|--------------------------|----------------|----------------------------------------------|-----------------------------------|
| Ċ         | <u>5660</u> REI  | . 202         | 01  | BRO        | 3.000 | Fundamen                | ntals | TR   | 09:30<br>am-<br>10:45 40<br>am           | 40  | 0          | 0         | 0         | 0         | Ya-Ling<br>Chen ( <u>P</u> ) | 08/29-<br>12/10          | HOLMES<br>0107 | Liberal Arts<br>Credit and<br>Social Science | View/Purchase<br>Textbooks        |
| <u>SR</u> | <u>5849</u> REI  | . 202         | 01R | BRO        | 3.000 | Fundamen                | ntals | TR   | 09:30<br>am-<br>10:45 <sup>5</sup><br>am | 3   | 2          | 0         | 0         | 0         | Ya-Ling<br>Chen ( <u>P</u> ) | 08/29-<br>12/10          | HOLMES<br>0107 | Liberal Arts<br>Credit and<br>Social Science | View/Purchase<br>Textbooks        |
| <u>SR</u> | <u>4509</u> REI  | . 305<br>     | 01  | BRO        |       | HYB-Int To<br>Therap Re |       | TT.  | 05:30<br>pm-<br>06:15<br>pm              | 9   | 1          | 0         | 0         | 0         | TBA                          | 08/29-<br>12/10          | HARTWL<br>0002 | Non Liberal<br>Arts Credit                   | View/Purchase<br>Textbooks        |
|           |                  |               |     |            |       |                         |       |      | TBA                                      |     |            |           |           |           | TBA                          | 08/29-<br>12/10          | LRNNET<br>SUNY | Non Liberal<br>Arts Credit                   | <u>View/Purchase</u><br>Textbooks |
|           |                  |               |     | led<br>dul |       |                         |       |      |                                          |     |            |           |           |           |                              |                          |                | Onlin                                        | ne or                             |
|           |                  | y             | our | cla        | SS    |                         |       |      |                                          |     | Max<br>pac |           |           |           |                              | naining<br>Spots         | 5              | In-Pe                                        |                                   |

of course

**BROCKPORT** 

### Web Banner: Update ICE

- Log in to Web Banner
- Go to Personal Information Tab
- Click "Update Campus-wide Alert..."

#### Personal Information

Get Your Banner System ID

Change PIN

Change Security Question

SUNY Brockport NetID Information and Password Reset

Update Campus-Wide Emergency Alert Information (RAVE)

Update your Contact Information for E-Mail, Voice and Text Messaging Alerts

Update Address(es) and Phone(s)

<u>View/Update E-mail Address(es)</u>

**Directory Profile** 

<u>Library Ordering Module</u>

Request or approve materials for the library to purchase.

ITS NetID Delegated Password Reset

RELEASE: 8.9.1.3.E

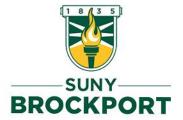

### Brightspace

### This is also another place that may be utilized for coursework. You can:

- Submit your coursework
- Student forums
- Virtual Classrooms
- View Syllabus
- View Assignments
- View Grades

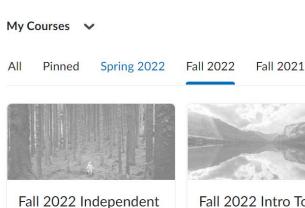

Study (PAFF-697-07)
Fall 2022
Starts August 23, 2022 at
12:00 AM

Fall 2022 Intro To Mgt/Leadership in NFP (PAFF-551-01)

Starts August 23, 2022 at 12:00 AM

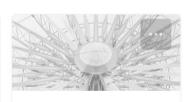

Fall 2022 The Reflective Practitioner (PAFF-589-01) Fall 2022 Starts August 23, 2022 at 12:00 AM

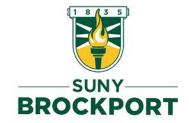

### Ordering Textbooks

#### https://brockport.bncollege.com/?storeId=18052

#### Find Course Materials

Complete info below for one or more courses to view the required and recommended course materials.

Log In / Create an Account to track your orders and personalize your experience SIGN IN

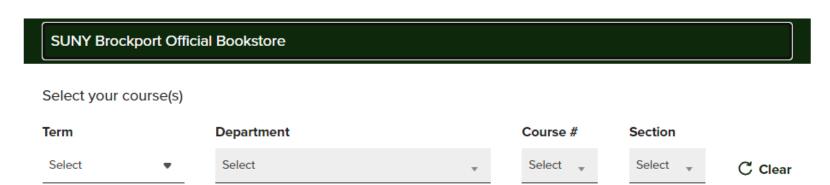

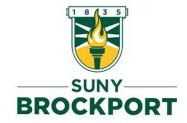

### Ordering Textbooks

Fall 2023 AAS 100 01 (3 required)

Professor TURNER

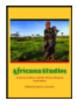

#### REQUIRED

Africana Studies: A Survey of Africa and the African Diaspora

By Azevedo, Mario Edition: 4TH 19

Publisher: CAROLINA A ISBN 13: 9781594607325

#### Save up to 50% off the New Print Price

#### Print

\$70.00 New Print

\$52.50 Used Print

#### Rental

\$51.10 New Print Rental Return by 12/16/23 \$35.00 Used Print Rental Return by 12/16/23

#### Digital

\$56.00 Digital Purchase
 Online access for 365 Days,
 perpetual offline download access

Digital Rights

**ADD TO CART** 

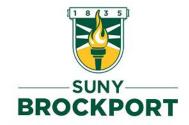

### Amazon

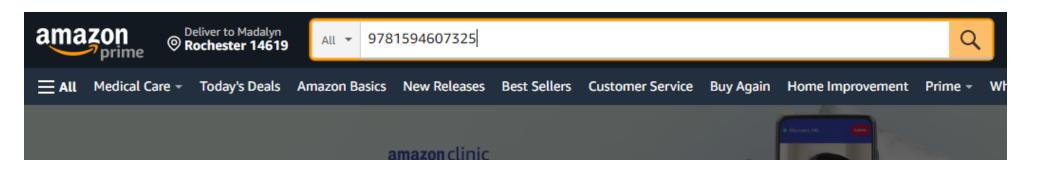

Back to results

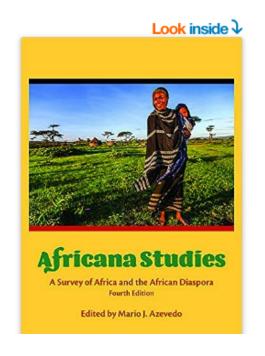

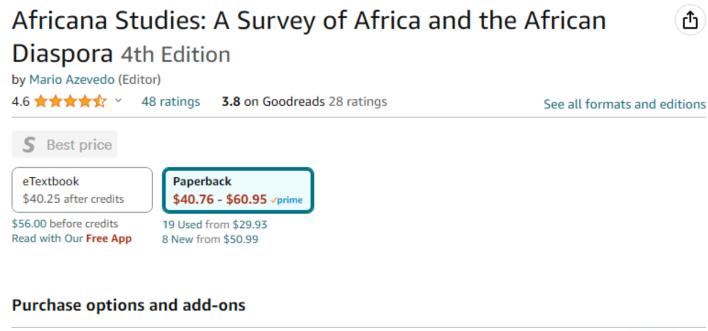

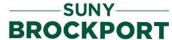

### Chegg

Save up to 90% on

textbooks¹

Rent or buy from our library of nearly 750,000 low-cost books.

9781594607325| X Search

9781594607325: Africana Studies: A Survey of Africa and the African Diaspora

Africa

Africana Studies 4th edition A Survey of Africa and the African Diaspora

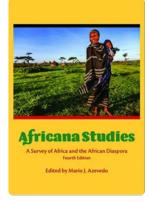

 ISBN:
 159460732X

 ISBN-13:
 9781594607325

 Authors:
 Mario Azevedo,

Mario Joaquim Azevedo

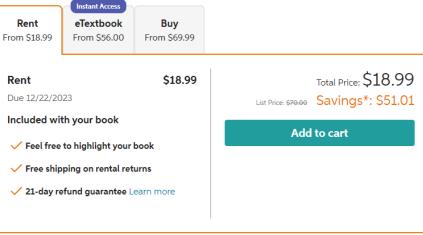

**Note:** Supplemental material (e.g. CDs, DVDs, access codes, or lab manuals) is only included with a new textbook purchase.

\* Savings are calculated off list price

## SECRET INFORMATION THAT IS NOT IN THIS POWERPOINT

- Try these sites for free digital textbooks:
  - Library Genesis
  - Open Textbook Library
  - \*insert another if I can remember it\*

Textbooks may also be available at the Library on Reserve if the Professor has extra copies!

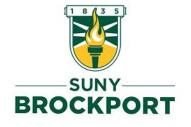